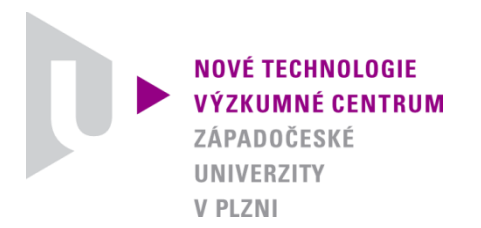

*ODBOR TERMOMECHANIKA TECHNOLOGICKÝCH PROCESŮ*

# *AUTORIZOVANÝ SOFTWARE*

# *NESTAB 2010*

# *SOFTWARE PRO VYHODNOCENÍ MĚŘENÍ TERMOMECHANICKÝCH NESTABILIT KOTOUČOVÝCH ROTAČNÍCH SOUČÁSTÍ*

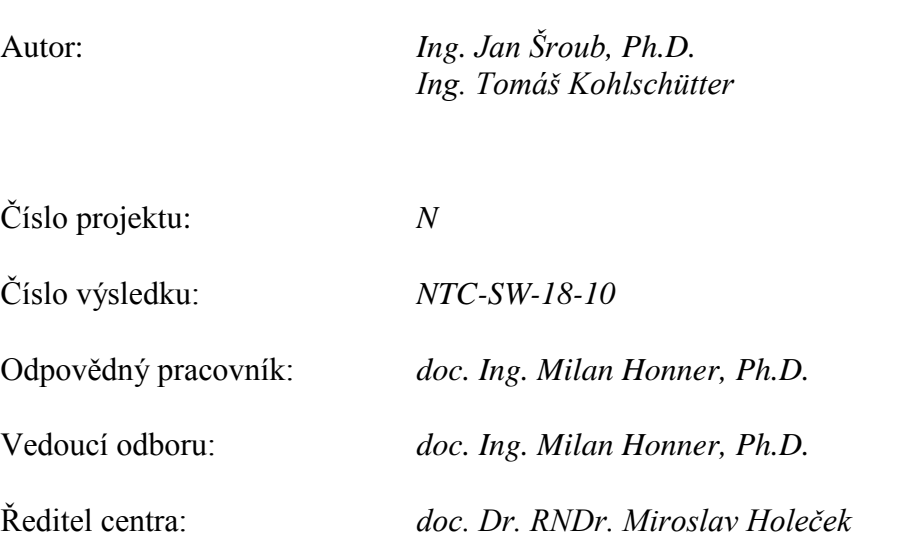

*PLZEŇ, PROSINEC 2010*

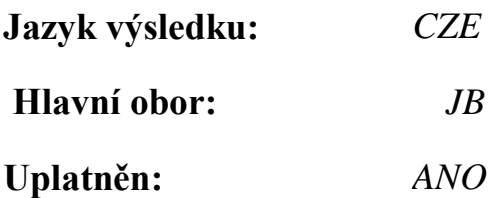

## **Název výsledku česky:**

*NESTAB 2010a - Software pro vyhodnocení měření termomechanických nestabilit kotoučových rotačních součástí.*

## **Název výsledku anglicky:**

*NESTAB 2010a - Software for evaluation of the thermomechanical instability measurement of disc rotary parts.*

## **Abstrakt k výsledku česky:**

*Jedná se o software, který byl vytvořen pro vyhodnocení měření termomechanických nestabilit kotoučových rotačních součástí. Software zpracovává výstupní signály čidel teploty, tlaku, zrychlení a otáček snímané za rotace součásti a výsledky kalibračních měření. Software dále automatizovaně vyhodnotí měřené veličiny v rozložení na jednotlivé otáčky a zobrazí je ve formě čárových, plošných teplotních polí.* 

## **Abstrakt k výsledku anglicky:**

*The software is intended for the evaluation of measurements of thermo-mechanical instabilities of disc rotary parts. The software processes output signals of temperature, pressure, acceleration and RPM sensors recorded during rotation and results of calibration measurement. The software further automatically evaluates the measured quantities distributed on individual revolutions and it displays them if the form of line and area plots.*

## **Klíčová slova česky:**

*měření teplotních polí; měření tlaku a vibrací; tření; termomechanické nestability*

## **Klíčová slova anglicky:**

*temperature field measurement; pressure and vibration measurement; fiction; thermomechanical instabilities*

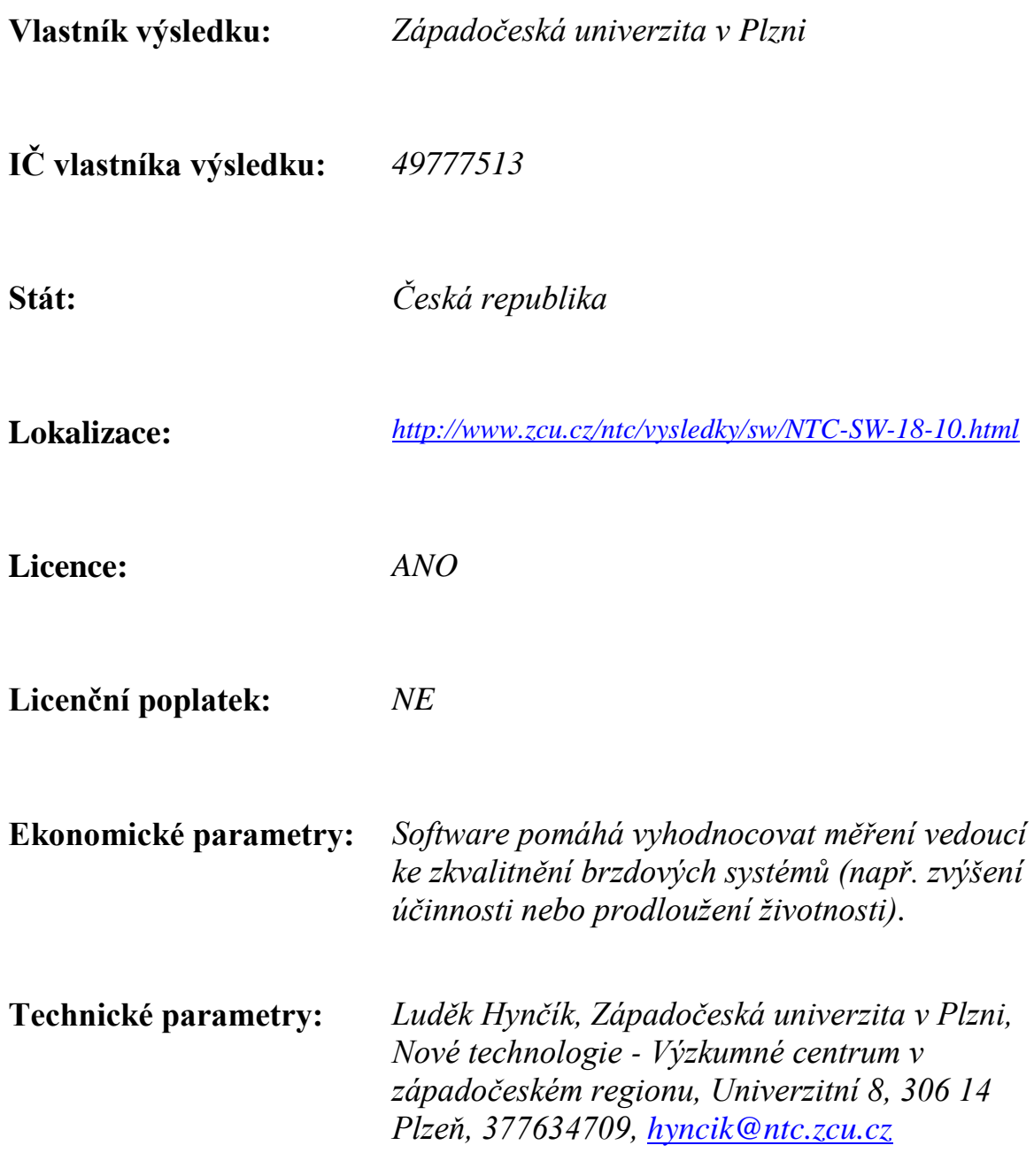

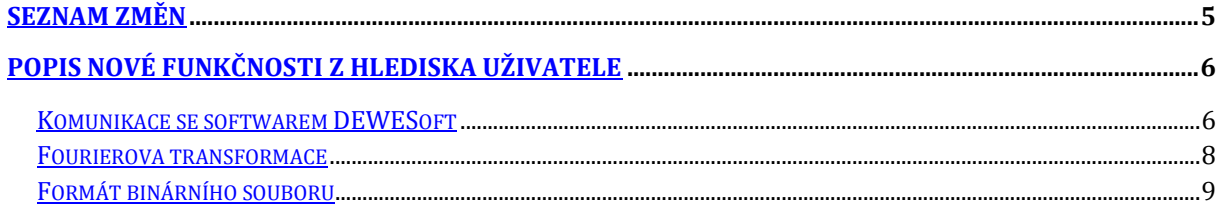

# Seznam obrázků

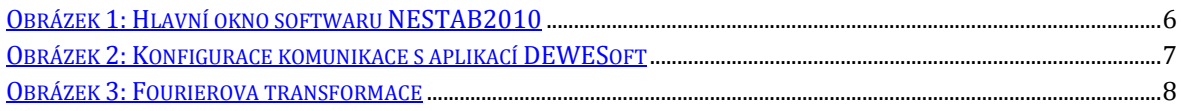

## <span id="page-4-0"></span>**Seznam změn**

- proběhla aktualizace okenního subsystému wxWidgets na verzi 2.9
- proběhla aktualizace grafové knihovny wxMathPlot na verzi 0.1.2
- proběhla refaktorizace a optimalizace zdrojového kódu
- přidán modul (včetně dialogu pro nastavení) pro vzdálenou komunikaci se softwarem DEWESoft
- přidána podpora asynchronních a konstantních kanálů
- změněna struktura binárního souboru, aby vyhovovala nově vzniklým požadavkům
- odstraněn datový typ DecimalNumber a nahrazen za běžný float, který DEWESoft používá při vzdálené komunikaci
- chybové a varovné hlášky se zobrazují přímo v hlavním okně programu
- přidána záložka pro zobrazení grafu Fourierovy transformace
- <span id="page-4-1"></span> při zrušení zobrazení grafu se jeho data smažou z paměti, čímž se docílí menší náročnosti na paměť

## **Popis nové funkčnosti z hlediska uživatele**

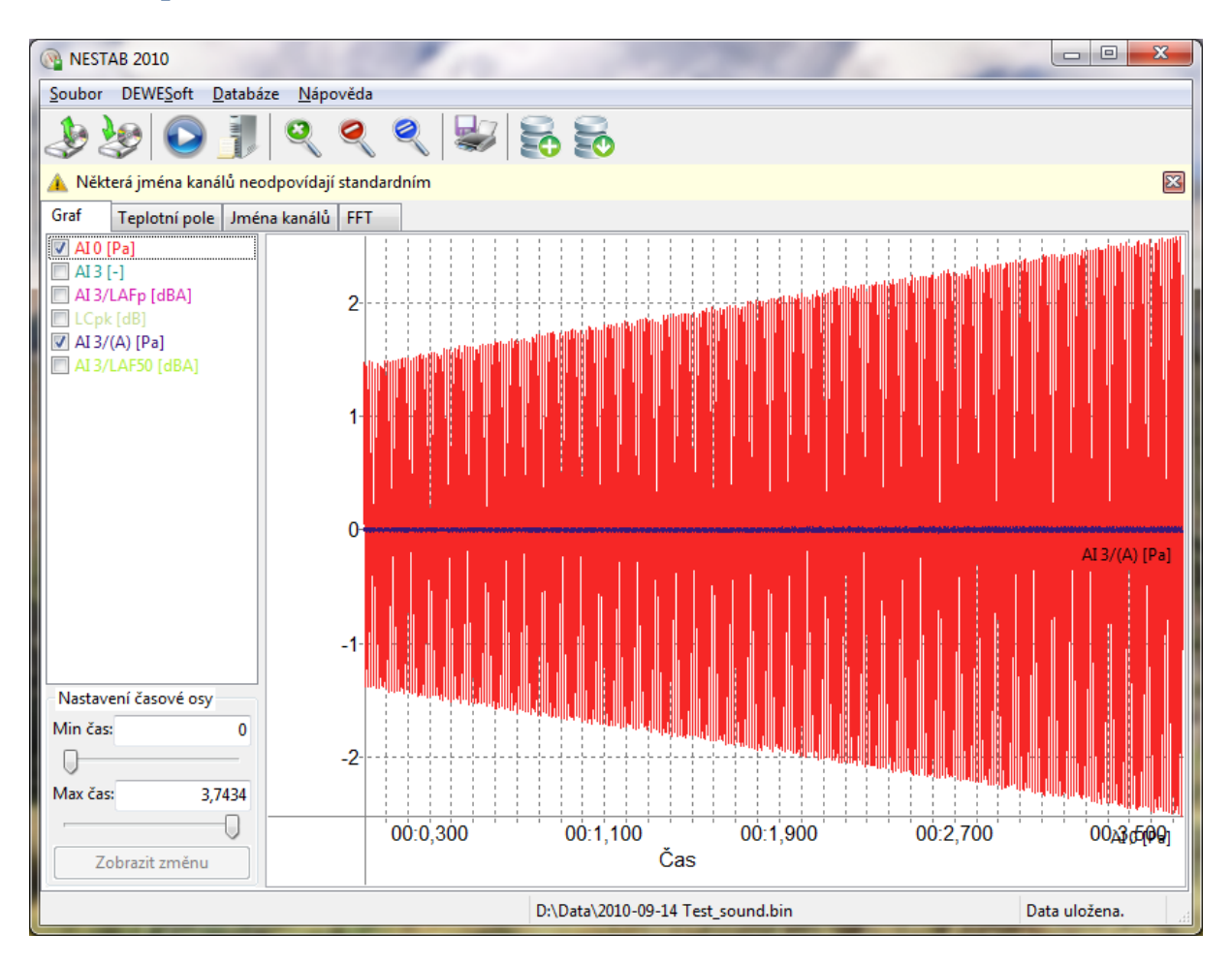

**Obrázek 1: Hlavní okno softwaru NESTAB2010**

## <span id="page-5-1"></span><span id="page-5-0"></span>**Komunikace se softwarem DEWESoft**

Dříve bylo potřeba v aplikaci DEWESoft exportovat naměřená data do textového formátu, a poté teprve bylo možné je načíst do softwaru NESTAB2009. Tento vcelku zbytečný a zpomalující krok byl v nové verzi softwaru odstraněn. Textový formát zůstává i nadále podporován.

Software NESTAB2010 umožňuje vzdálenou komunikaci s aplikací DEWESoft, přičemž nezáleží na její použité verzi (s výjimkou prehistorických verzí, které nepodporují rozhraní DCOM). Při tomto procesu je možné zpracovávat lokální DSD soubory, případně načítat data z lokálního či vzdáleného systému.

Čtení lokálních DSD souborů je možné klasickým způsobem v nabídce Soubor\Otevřít, přičemž je nutnou podmínkou, aby DEWESoft byl nainstalován na lokálním počítači a software NESTAB2010 nakonfigurován pro lokální přístup. To se provede vyplněním "localhost" (případně IP adresy 127.0.0.1) v poli "Server". Teoreticky je možné přistupovat i ke vzdáleným souborům prostřednictvím síťové cesty. Tento způsob však vyžaduje zapnuté sdílení souborů v systému Windows a zatím nebyl plně otestován.

Pro načítání dat ze vzdáleného systému je potřeba mít nainstalovaný DEWESoft na kterémkoli počítači dostupném v síti a nakonfigurovat software NESTAB2010 pro přístup k tomuto počítači, včetně přihlašovacích informací (uživatelské jméno, heslo, doména). Ty jsou shodné s uživatelským účtem na vzdáleném systému – pokud je jméno i heslo stejné jako na lokálním systému (tam kde běží NESTAB2010) je možné ponechat údaje prázdné. Načtení

引

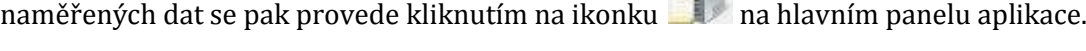

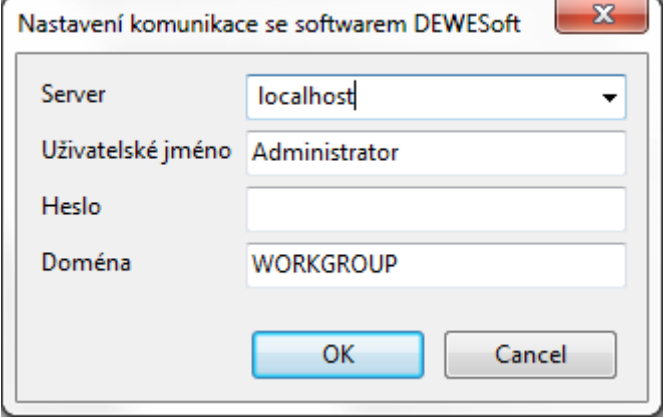

**Obrázek 2: Konfigurace komunikace s aplikací DEWESoft**

<span id="page-6-0"></span>Při implementaci komunikace se softwarem DEWESoft bylo využito této dokumentace:

http://www.dewesoft.com/download?file=DEWESoft\_DCOM\_Reference.pdf

## <span id="page-7-0"></span>**Fourierova transformace**

V softwaru NESTAB2010 přibyla nová záložka FFT, která slouží pro zobrazení grafu Rychlé Fourierovy transformace (Fast Fourier Transform, FFT) vypočtené pro zvolený kanál.

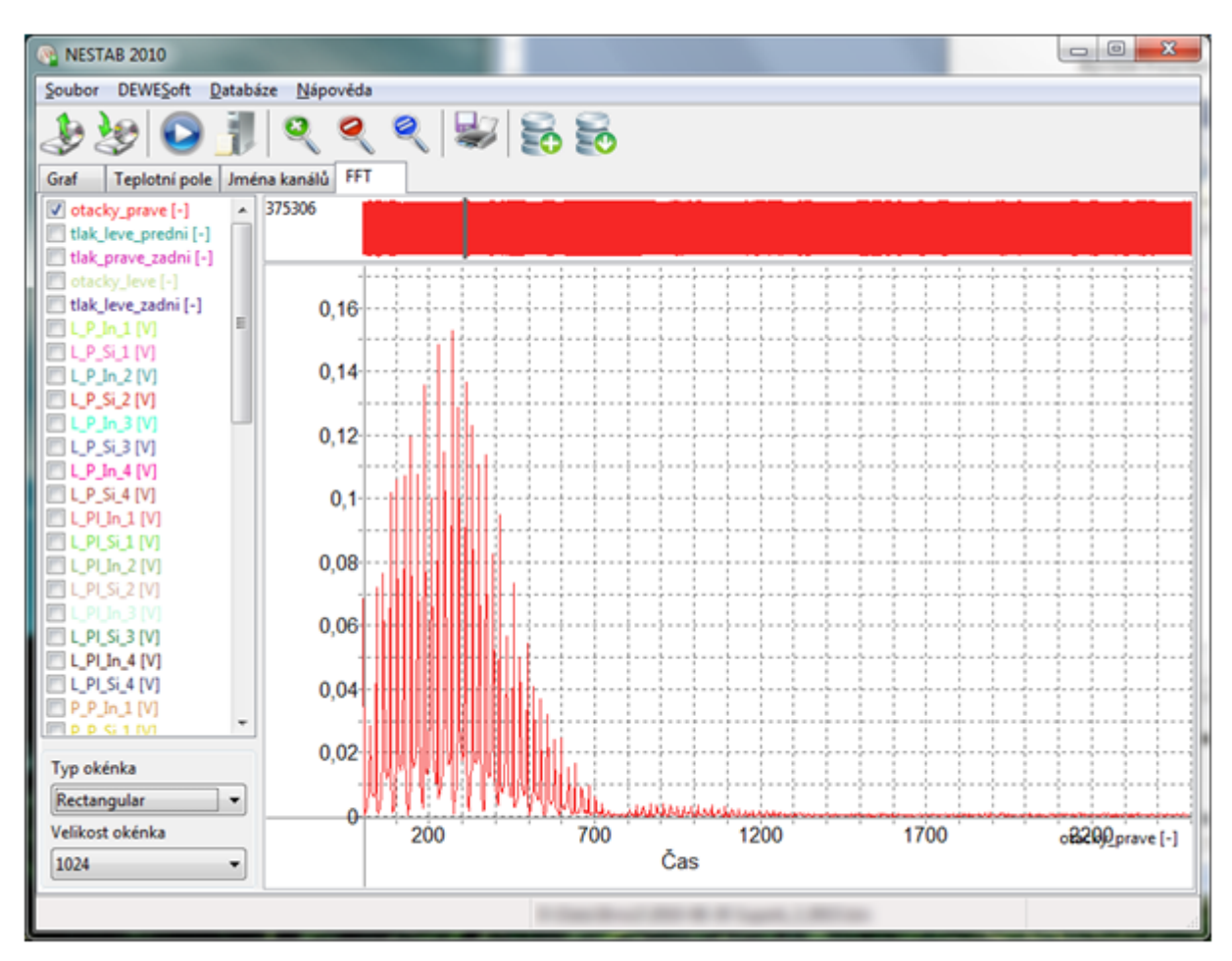

#### **Obrázek 3: Fourierova transformace**

<span id="page-7-1"></span>V levém sloupci se vybere kanál, pro který se má Fourierova transformace spočítat a vykreslit graf. V horní části grafu se zobrazuje náhled na všechna data ve zvolených kanálech a je možné tahem (myší) za tmavě šedý posuvník zvolit počátek dat. V sekci "Velikost okénka" v levém dolním rohu se volí množství dat, pro které bude vykreslen graf. Jelikož je Fourierova transformace symetrická podle vertikální osy, je vypočtena z dvojnásobného množství hodnot, než je zvolená velikost okénka. Graf je pak vykreslen pouze z levé poloviny dat.

Kromě velikosti okénka je možné také zvolit typ okénka. V současné době je podporováno obdélníkové a Hanning okénko.

### <span id="page-8-0"></span>**Formát binárního souboru**

Jelikož se během vývoje softwaru NESTAB2010 objevily nové poznatky, jakým způsobem aplikace DEWESoft pracuje a ukládá data, bylo potřeba modifikovat strukturu binárního formátu. Novinkou je podpora asynchronních a konstantních kanálů. Struktura je tedy nyní následující:

<identificator><flags><channels><data\_count><sample\_rate><start\_time> [<channel name length><channel name string><channel min><channel max><async data count>]<sup>n</sup> <indexes><channels\_data>

Jednotlivé identifikátory pak představují následující:

#### **<identificator>** *- řetězec*

Identifikátor typu souboru ukončený nulovým znakem. Používaná hodnota je "Brzdy Binary Format" (bez uvozovek).

#### **<flags>** *- 64 bit integer*

Specifikuje konkrétní vlastnosti souboru. Možné hodnoty jsou binární součet následujícího:

#### **Tabulka 1: Vlajky binárního souboru**

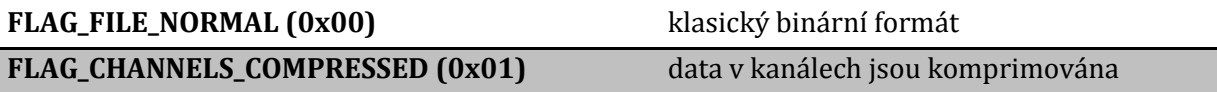

Další hodnoty nejsou v současné době využity a jsou ponechány pro budoucí použití.

**<channels>** *- 32 bit integer* Počet kanálů

**<data\_count>** *- 32 bit integer*

Počet záznamů v každém synchronním kanále. Každý synchronní kanál tedy musí obsahovat stejný počet naměřených hodnot.

**<sample\_rate>** *- 32 bit integer* Rychlost vzorkování.

**<start\_time>** *– 64 bit double* Čas zahájení měření v sekundách.

**<channels\_name\_length>** *- 32 bit integer* Délka názvu n-tého kanálu

**<channel\_name\_string>** *- řetězec*

Název n-tého kanálu ukončený nulovým znakem

**<channel\_min>** - *32 bit float* Minimální hodnota v n-tém kanále.

**<channel\_max>** - *32 bit float* Maximální hodnota v n-tém kanále.

#### **<async\_data\_count>** *- 32 bit integer*

Počet záznamů v asynchronním, případně konstantním (kde počet záznamů je roven 1) kanále. Pokud se jedná o synchronní kanál, pak je tato hodnota rovna nule.

## **<indexes>** *- pole 32 bit integerů*

Obsahuje N po sobě jdoucích hodnot, kde každá udává, na které pozici souboru se nachází data n-tého kanálu. Měří se od začátku souboru. N musí být rovno počtu kanálů.

### **<channels\_data>** *- pole*

Tato sekce obsahuje N po sobě jdoucích dvojic (N musí být rovno počtu kanálů): <block\_size><channel\_data>

### **<block\_ size>** *- 32 bit integer*

Délka následujícího bloku <channel\_data>. Pokud je aktivována komprese, značí tato hodnota velikost zkomprimovaných dat.

### **<channel\_data>** *- pole prvků DecimalNumber*

Obsahuje (komprimovaně) M po sobě jdoucích hodnot, kde každá udává jeden naměřený záznam kanálu. M je počet záznamů v kanálu.